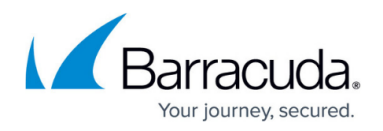

# **How to Configure the HTTP Proxy to Work With OWA**

#### <https://campus.barracuda.com/doc/71860615/>

The HTTP Proxy supports the option of working with Outlook Web Access (OWA) as a backend web server. For this option, the HTTP Proxy accepts HTTP/S requests from the Internet and forwards them to the OWA server. Depending on your requirements, the HTTP Proxy provides different options of communicating independently with the OWA server via HTTP or HTTPS in both directions. Therefore, when answering requests with pages that include dynamic links, special requirements must be met for the configuration to provide seamless communication using either HTTP or HTTPS between the HTTP Proxy and the OWA server.

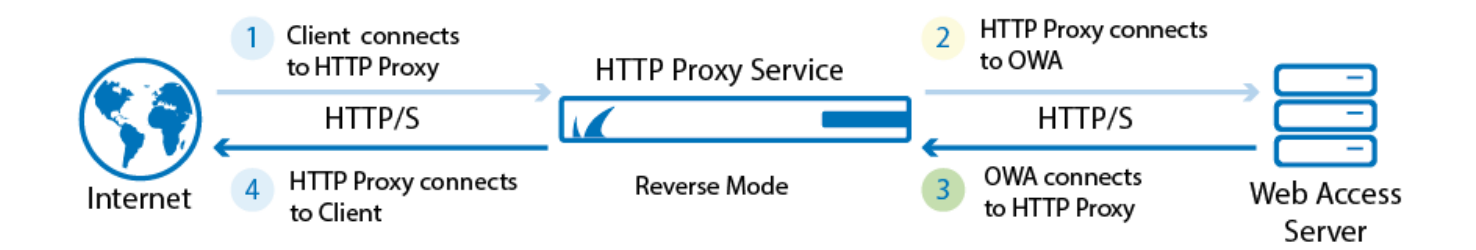

#### **Before You Begin**

Configure the HTTP Proxy server to operate in reverse mode.

For more information, see [How to Set Up a Reverse Proxy.](http://campus.barracuda.com/doc/53248618/)

### **Configure the HTTP Proxy to Communicate with the OWA Server**

Setting up the HTTP Proxy to work with the OWA server requires you to configure special settings. Since settings on the OWA server depend heavily on special release versions from Microsoft, it is recommended to consult the manuals from Microsoft to correctly set up OWA on the server side.

- 1. Go to **CONFIGURATION > Configuration Tree > Box > Virtual Servers >** *your virtual server* **> Assigned Services > HTTP Proxy > HTTP Proxy Settings** .
- 2. In the left menu, select **Reverse Proxy Settings**.
- 3. Click **Lock**.
- 4. Specify your **Reverse Proxy Settings**. For more information on these settings, see the following [Reverse Proxy Settings](#page--1-0) section.
- 5. Click **Send Changes** and **Activate**.

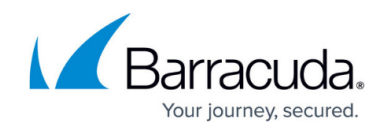

#### **Reverse Proxy Settings**

The following settings cover the basic configuration settings for the HTTP Proxy server to communicate with the backend OWA server in reverse mode. For additional configuration settings, see also the Microsoft manual to adjust the OWA server to communicate with the HTTP Proxy.

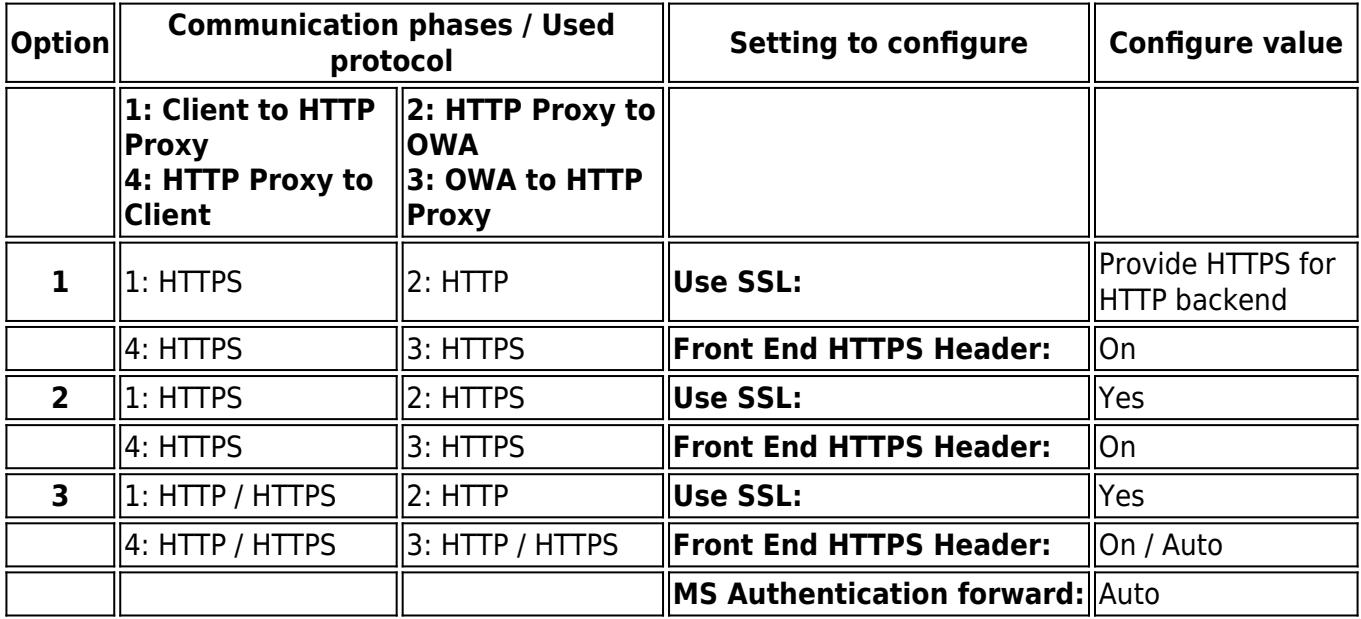

## Barracuda CloudGen Firewall

![](_page_2_Picture_1.jpeg)

#### **Figures**

1. rev\_proxy\_owa.png

© Barracuda Networks Inc., 2019 The information contained within this document is confidential and proprietary to Barracuda Networks Inc. No portion of this document may be copied, distributed, publicized or used for other than internal documentary purposes without the written consent of an official representative of Barracuda Networks Inc. All specifications are subject to change without notice. Barracuda Networks Inc. assumes no responsibility for any inaccuracies in this document. Barracuda Networks Inc. reserves the right to change, modify, transfer, or otherwise revise this publication without notice.